在Google Chrome浏览器中更改语言偏好

- 1. 单击浏览器窗口右上方的三个点。
- 2. 从下拉菜单中选择"设置"

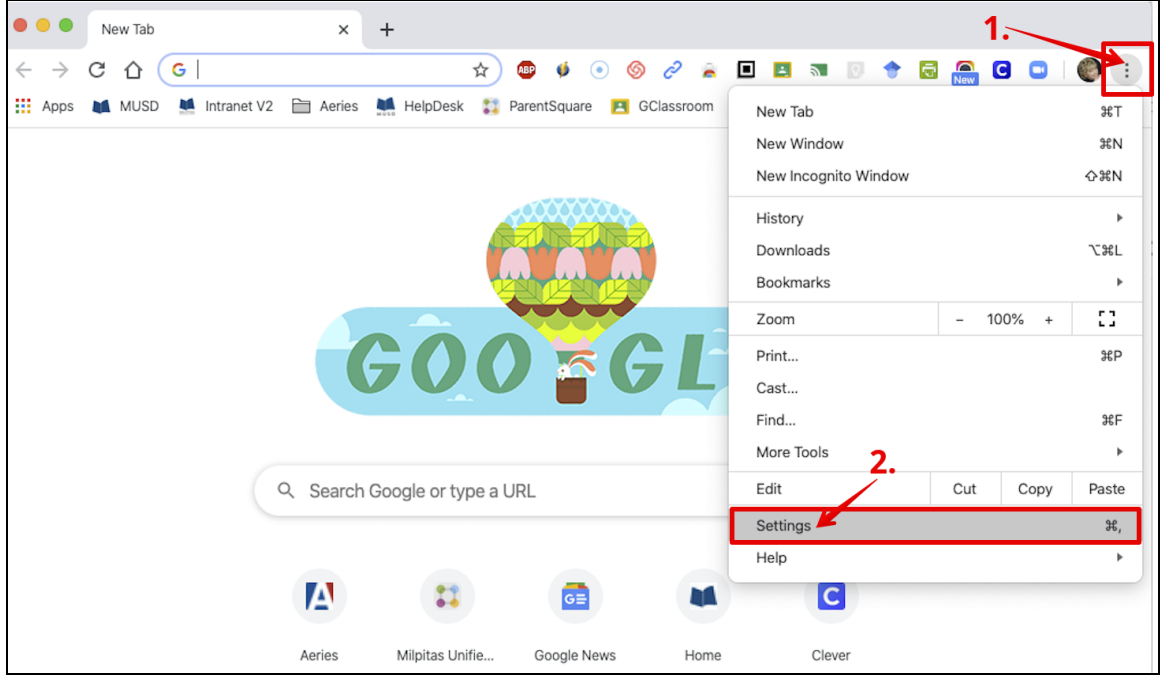

## 在"设置"窗口中,展开"高级"标签。然后在菜单中选择"语言"。

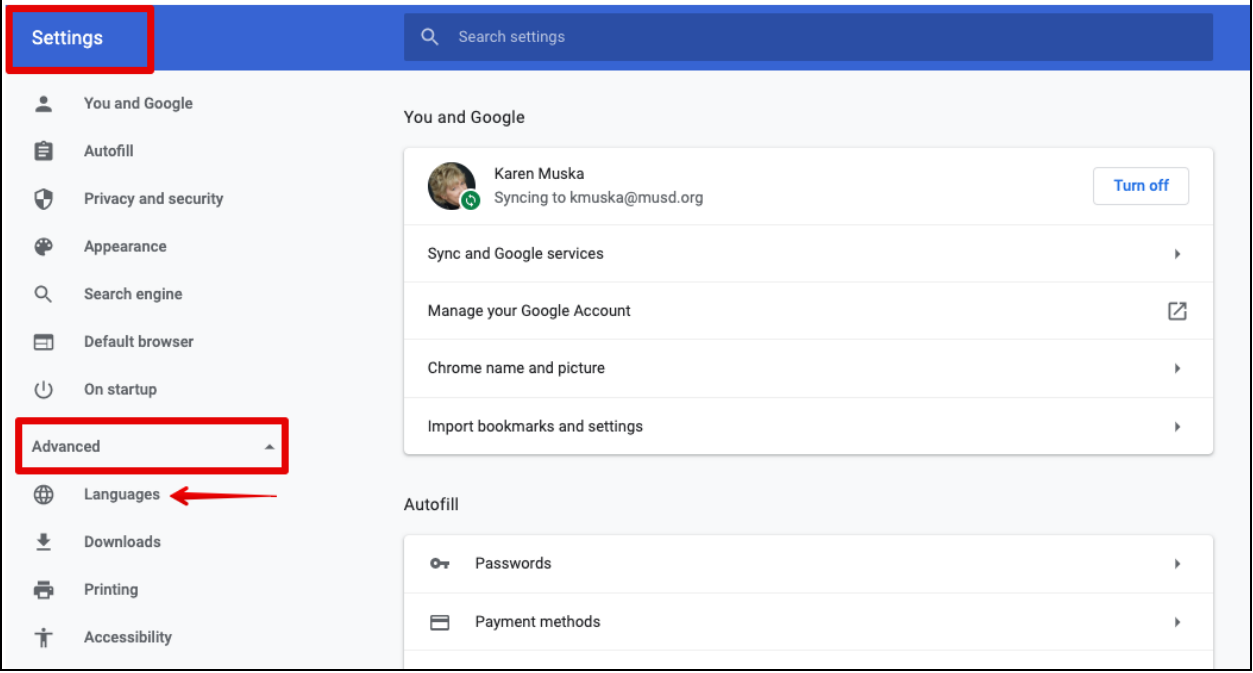

## 展开"语言"下的设置。

单击 "添加语言**"**, 然后选择要添 加的语言, 比如 "Chinese (Simplified)", 或者 "Chinese (Traditional)"。

然后,您可以按照自己喜欢的顺 序排列语言。

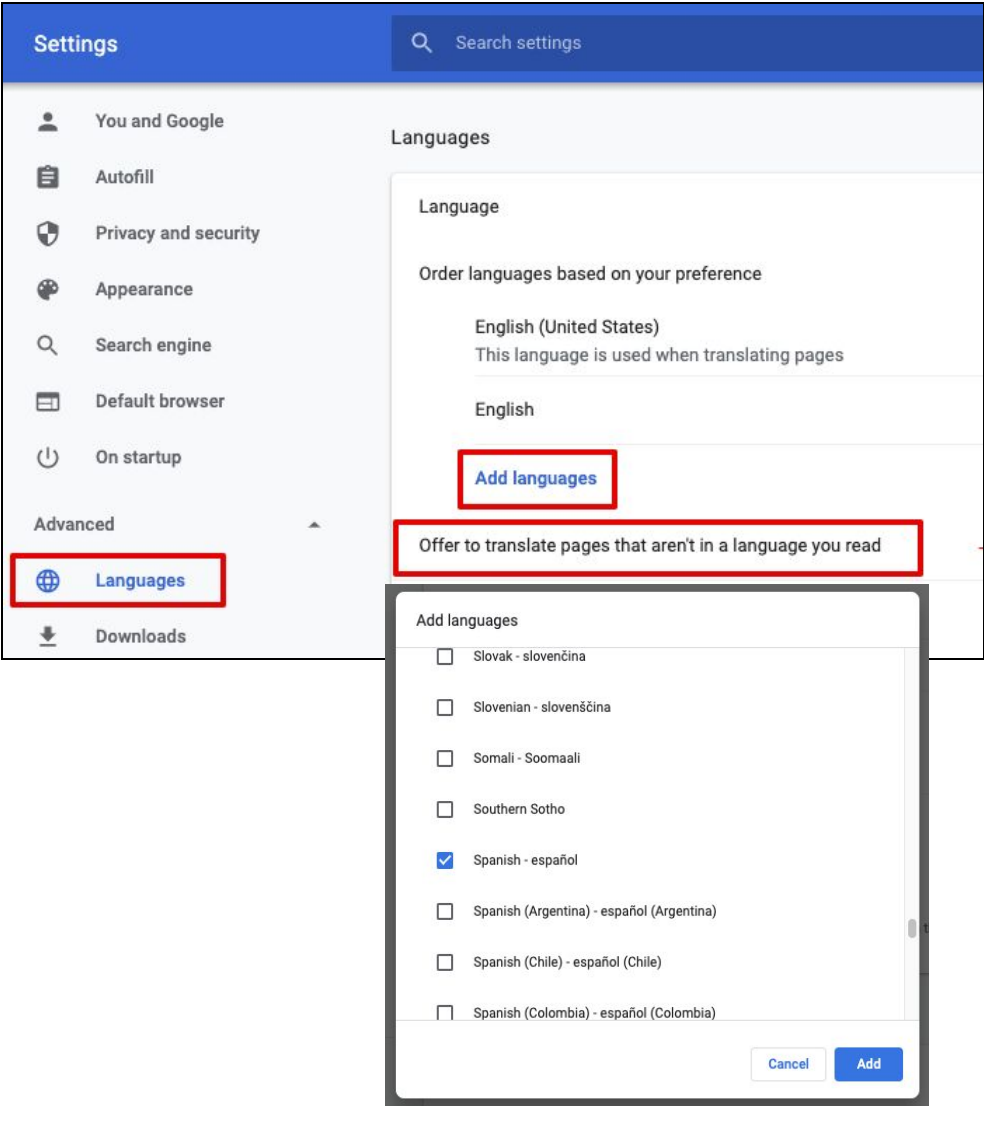

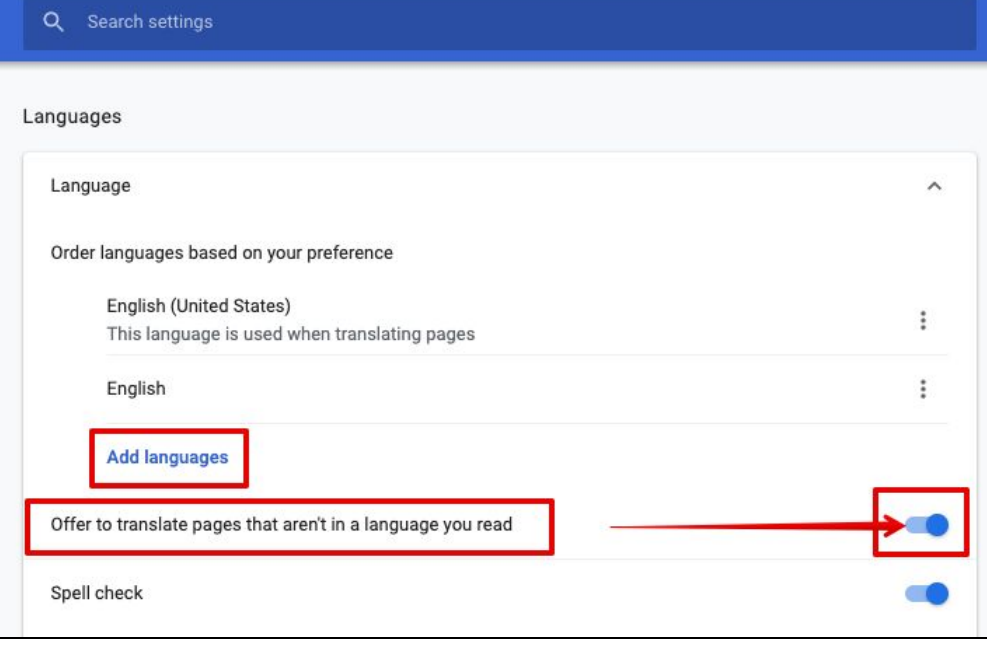

请务必记住,要开启 "提供翻译非您所读语言的页面" 这个功能

## **ParentSquare-**设置您的语言和通知偏好

登录ParentSquare

在网站应用程序中-单击您右上角的名字。选择我的帐户

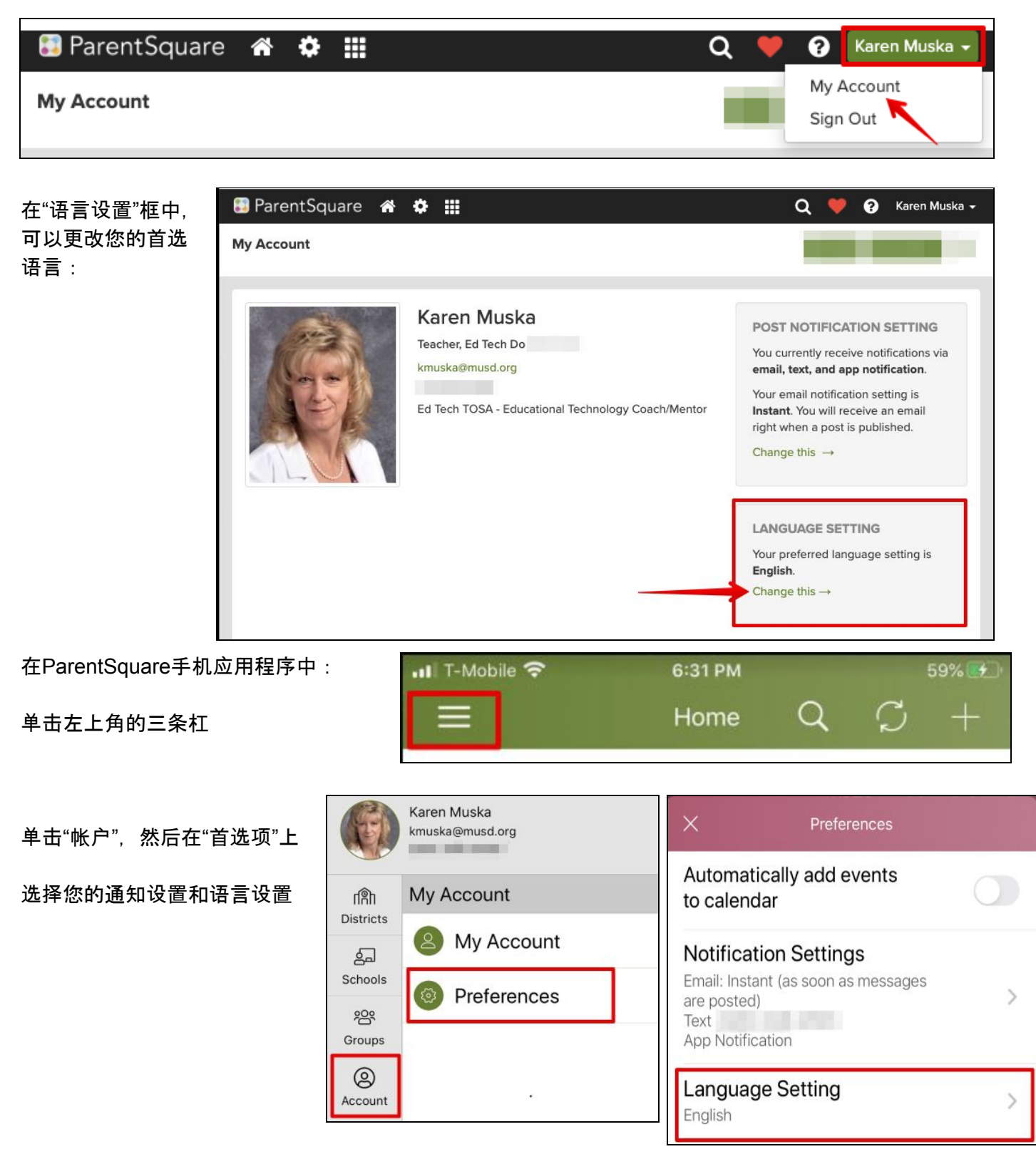